### Chapter 01: Installing Pyspark and Setting up Your Development Environment

```
C:\Users\Admin>gow --list
Available executables:

awk, basename, bash, bc, bison, bunzip2, bzip2, bzip2recover, cat, chgrp, chmod, chown, chroot, cksum, clear, cp, csplit, curl, cut, dc, dd, df, diff, diff3, dirname, dos2unix, du, egrep, env, expand, expr, factor, fgrep, flex, fmt, fold, gawk, gfind, gow, grep, gsar, gsort, gzip, head, hostid, hostname, id, indent, install, join, jwhois, less, lesskey, ln, ls, m4, make, md5sum, mkdir, mkfifo, mknod, mv, nano, ncftp, nl, od, pageant, paste, patch, pathchk, plink, pr, printenv, printf, pscp, psftp, putty, puttygen, pwd, rm, rmdir, scp, sdiff, sed, seq, sftp, sha1sum, shar, sleep, split, ssh, su, sum, sync, tac, tail, tar, tee, test, touch, tr, uname, unexpand, uniq, unix2dos, unlink, unrar, unshar, uudecode, uuencode, vim, wc, wget, whereis, which, whoami, xargs, yes, zip

C:\Users\Admin>
```

### Download Apache Spark™

- 1. Choose a Spark release: 2.3.3 (Feb 15 2019) ▼
- Choose a package type: Pre-built for Apache Hadoop 2.7 and later
- Download Spark: spark-2.3.3-bin-hadoop2.7.tgz
- Verify this release using the 2.3.3 signatures, checksums and project release KEYS

```
C:\>java -version
java version "1.8.0_201"
Java(TM) SE Runtime Environment (build 1.8.0_201-b09)
Java HotSpot(TM) Client VM (build 25.201-b09, mixed mode, sharing)
C:\>_
```

C:\>python --version Python 3.7.0

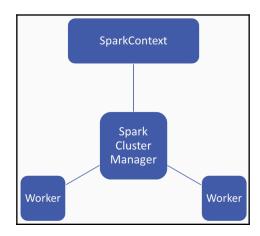

[2]

```
10-26 13:27:44 spark-2.3.2-bin-hadoop2.7
> .\bin\pyspark
Python 3.6.2 (v3.6.2:5fd33b5, Jul 8 2017, 04:57:36) [MSC v.1900 64 bit (AMD64)] on win32 Type "help", "copyright", "credits" or "license" for more information. WARNING: An illegal reflective access operation has occurred
WARNING: Illegal reflective access by org.apache.hadoop.security.authentication.util.KerberosUtil (f
ile:/C:/spark/spark-2.3.2-bin-hadoop2.7/spark-2.3.2-bin-hadoop2.7/jars/hadoop-auth-2.7.3.jar) to met hod sun.security.krb5.Config.getInstance()
WARNING: Please consider reporting this to the maintainers of org.apache.hadoop.security.authenticat
ion.util.KerberosUtil
WARNING: Use --illegal-access=warn to enable warnings of further illegal reflective access operation
WARNING: All illegal access operations will be denied in a future release
2018-10-26 13:28:15 WARN NativeCodeLoader:62 - Unable to load native-hadoop library for your platfo
rm... using builtin-java classes where applicable
Setting default log level to "WARN".
To adjust logging level use sc.setLogLevel(newLevel). For SparkR, use setLogLevel(newLevel).
Welcome to
                                   version 2.3.2
Using Python version 3.6.2 (v3.6.2:5fd33b5, Jul 8 2017 04:57:36)
SparkSession available as 'spark'.
```

## Chapter 02: Getting Your Big Data into the Spark Environment Using RDDs

#### Index of /ml/machine-learning-databases/kddcup99-mld Name | Last modified Size Description Parent Directory corrected.gz 16-May-2000 08:50 1.3M kddcup.data.gz 26-Jun-2007 12:59 17M kddcup.data 10 percent.gz 26-Jun-2007 12:59 2.0M kddcup.names 23-Oct-2012 11:03 1.3K kddcup.newtestdata 10 percent unlabeled.gz 28-Oct-1999 11:23 1.3M kddcup.testdata.unlabeled.gz 28-Oct-1999 11:23 11M kddcup.testdata.unlabeled 10 percent.gz 28-Oct-1999 11:23 1.3M kddcup99.html 23-Oct-2012 11:03 2.4K task.html 23-Oct-2012 11:03 10K training attack types 23-Oct-2012 11:03 272 typo-correction.txt 23-Oct-2012 11:03 825

Apache/2.2.15 (CentOS) Server at archive.ics.uci.edu Port 443

```
>>> contains_normal.count()
972781
>>>
```

# Chapter 03: Big Data Cleaning and Wrangling with Spark Notebooks

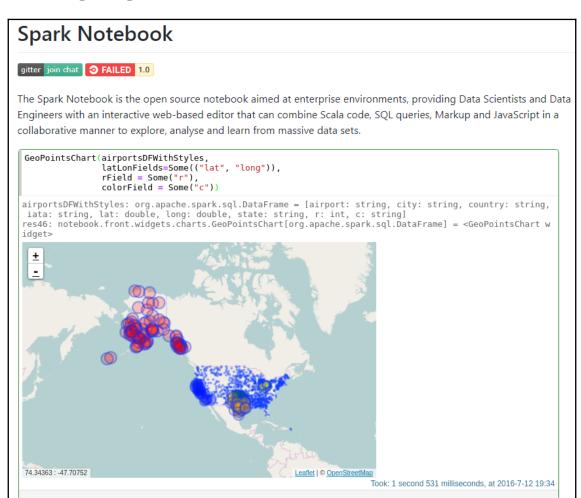

#### <sup>ര</sup> Reactive

All components in the Spark Notebook are dynamic and reactive.

The Spark Notebook comes with dynamic charts and most (if not all) components can be listened for and can react to events. This is very helpful in many cases, for example:

- · data entering the system live at runtime
- · visually plots of events
- multiple interconnected visual components Dynamic and reactive components mean that you don't have write the html, js, server code just for basic use cases.

### **Quick Start**

Go to Quick Start for our 5-minutes guide to get up and running with the Spark Notebook.

C'mon on to Gitter to discuss things, to get some help, or to start contributing!

#### Learn more

### **Documentation**

### **Quick Start Guide**

Start using the Spark Notebook in less than 5 minutes? Take these steps:

#### Requirements:

• Make sure you are running at least Java 7

#### Steps

- Go to spark-notebook.io
  - o Choose your release, spark version and additional packages according to your specific needs
    - Read more on: Using Releases
  - If trying Spark for the first time, pick the latest release
- Download one of the packaged builds (TGZ or ZIP)
- Extract the file somewhere convenient
- · Open a terminal/command window
- Change to the root directory of the expanded distribution
- Execute the command bin/spark-notebook (\*NIX) or bin\spark-notebook (Windows)
- Open your browser to localhost:9001

#### deb tqz zip Notebook 0.7.0-pre2 Notebook 0.8.3 Notebook 0.8.3 Scala 2.11 Scala 2.10 Scala 2.11 Scala 2.10 Scala 2.11 Scala 2.10 Spark 2.2.2 and Spark 2.2.2 and Spark 1.6.3 and Spark 1.6.0 and Spark 2.2.2 and Spark 2.2.2 and Hadoop Hadoop Hadoop Hadoop Hadoop Hadoop • 2.7.2 parquet 2.7.2 parquet 0 2.7.2 · 2.6.0 hive parquet • 2.6.0 hive parquet • 1.0.3 parquet • 2.7.2 hive parquet • 2.7.2 parquet • 2.7.2 parquet · 2.7.3 hive parquet

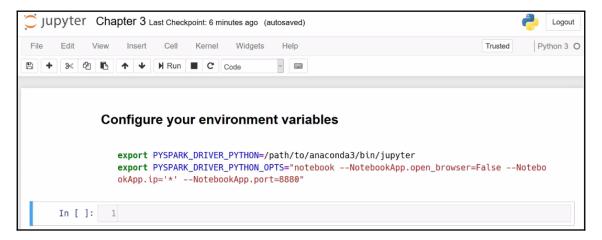

# Chapter 04: Aggregating and Summarizing Data into Useful Reports

```
[('normal.', 211895753.0),
('buffer_overflow.', 2751.0)
('loadmodule.', 326.0),
('perl.', 124.0),
('neptune.', 2.0),
('smurf.', 0.0),
('guess_passwd.', 144.0),
('pod.', 0.0),
('teardrop.', 0.0),
('portsweep.', 24257982.0),
('ipsweep.', 13049.0),
('land.', 0.0),
('ftp_write.', 259.0),
('back.', 284.0),
('imap.', 72.0),
('satan.', 500.0),
('phf.', 18.0),
('nmap.', 0.0),
('multihop.', 1288.0),
('warezmaster.', 301.0),
('warezclient.', 627563.0),
('spy.', 636.0),
 ('rootkit.', 1008.0)]
```

```
defaultdict(int,
            {'back.': 2203,
              'buffer_overflow.': 30,
              'ftp_write.': 8,
              'guess_passwd.': 53,
              'imap. : 12,
              'ipsweep.': 12481,
              'land.': 21,
              'loadmodule.': 9,
              'multihop.': 7,
              'neptune.': 1072017,
              'nmap.': 2316,
              'normal.': 972781,
              'perl.': 3,
              'phf.': 4,
              'pod.': 264,
              'portsweep.': 10413,
              'rootkit.': 10,
              'satan.': 15892,
```

# **Chapter 05: Powerful Exploratory Data Analysis with MLlib**

Chi squared test summary:
method: pearson
degrees of freedom = 4
statistic = 0.5852136752136753
pValue = 0.9646925263439344
No presumption against null hypothesis: observed follows the same distribution as expected..

### **Chapter 08: Immutable Design**

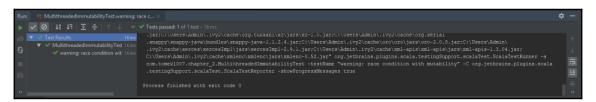

# Chapter 09: Avoiding Shuffle and Reducing Operational Expenses

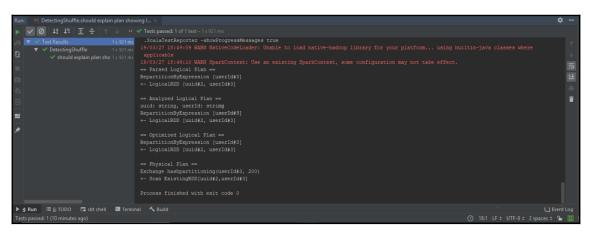

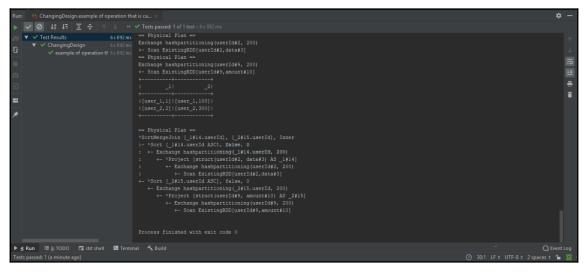

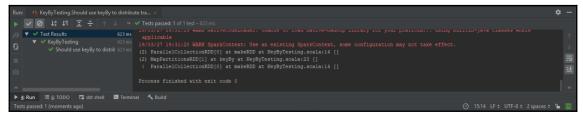

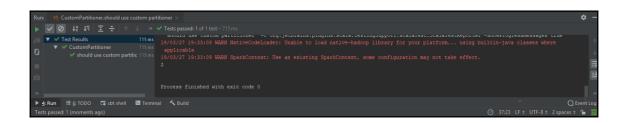

### Chapter 10: Saving Data in the Correct Format

```
File Edit (New Navigate Code Analyze Selector Sould Run I Tools VCS Window Help

Supporting files | New Social Set | New Social Set | New Social Set | New Social Set | New Social Set | New Social Set | New Social Set | New Social Set | New Social Set | New Social Set | New Social Set | New Social Set | New Social Set | New Social Set | New Social Set | New Social Set | New Social Set | New Social Set | New Social Set | New Social Set | New Social Set | New Social Set | New Social Set | New Social Set | New Social Set | New Social Set | New Social Set | New Social Set | New Social Set | New Social Set | New Social Set | New Social Set | New Social Set | New Social Set | New Social Set | New Social Set | New Social Set | New Social Set | New Social Set | New Social Set | New Social Set | New Social Set | New Social Set | New Social Set | New Social Set | New Social Set | New Social Set | New Social Set | New Social Set | New Social Set | New Social Set | New Social Set | New Social Set | New Social Set | New Social Set | New Social Set | New Social Set | New Social Set | New Social Set | New Social Set | New Social Set | New Social Set | New Social Set | New Social Set | New Social Set | New Social Set | New Social Set | New Social Set | New Social Set | New Social Set | New Social Set | New Social Set | New Social Set | New Social Set | New Social Set | New Social Set | New Social Set | New Social Set | New Social Set | New Social Set | New Social Set | New Social Set | New Social Set | New Social Set | New Social Set | New Social Section Support. Social Set | New Social Set | New Social Section Support. Social Set | New Social Section Support. Social Set | New Social Section Support. Social Set | New Social Section Support. Social Set | New Social Section Support. Social Set | New Social Section Support. Social Set | New Social Section Support. Social Set | New Social Section Support. Social Set | New Social Section Support. Social Set | New Social Section Support. Social Set | New Social Section Support. Socia
```

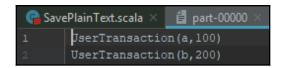

# Chapter 11: Working with the Spark Key/Value API

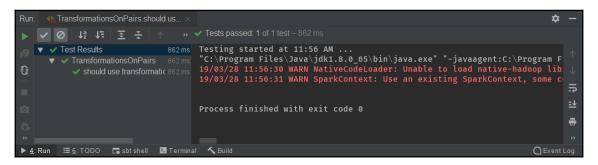

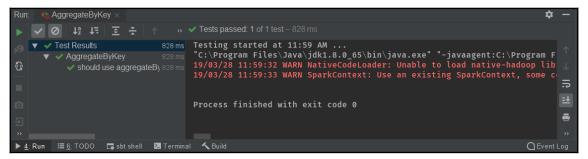

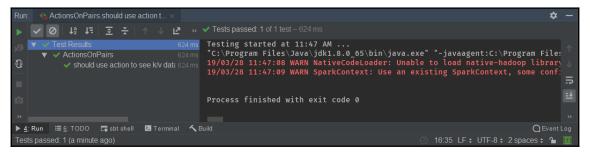

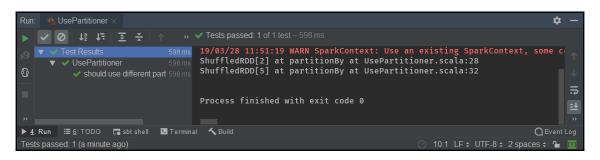

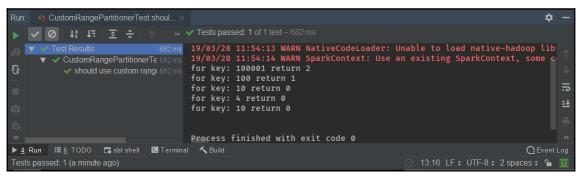

### **Chapter 12: Testing Apache Spark Jobs**

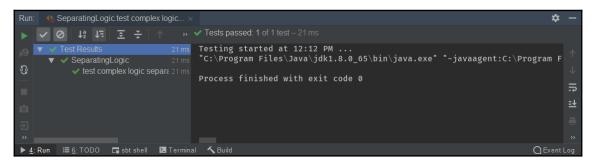

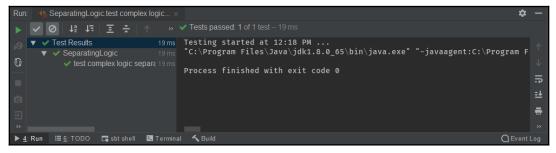

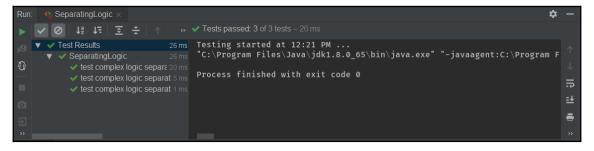

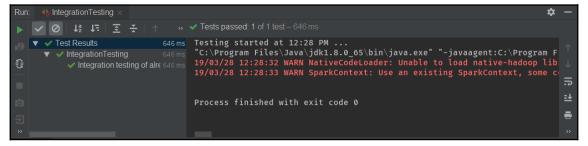

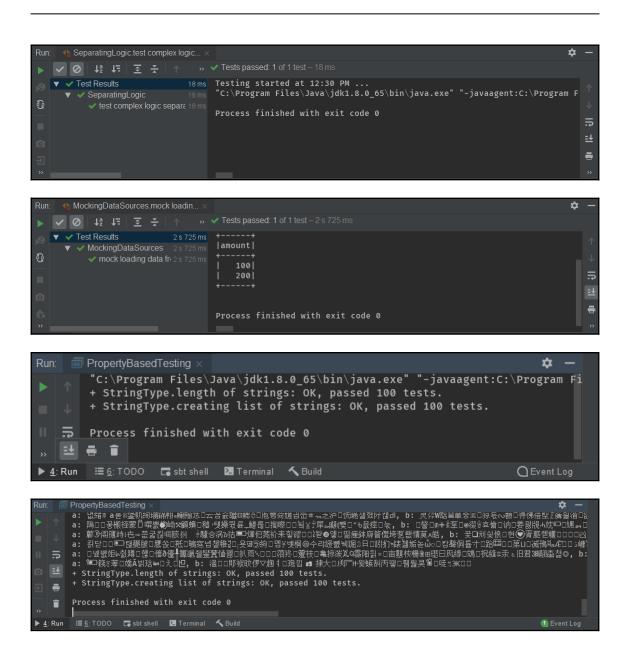

### Chapter 13: Leveraging the Spark GraphX API

```
$
               Testing started at 1:20 PM ...
                "C:\Program Files\Java\jdk1.8.0_65\bin\java.exe" "-javaagent:C:\Program Files\JetBrains\IntelliJ II
19/03/28 13:20:03 WARN NativeCodeLoader: Unable to load native-hadoop library for your platform...
19/03/28 13:20:04 WARN SparkContext: Use an existing SparkContext, some configuration may not take
                ((1,1),(3,1),1)
                Process finished with exit code 0
                                                     val graph = Graph(users, relationships)
励 🖦 apply (org.apache.spark.graphx.Graph) - sbt: org.apache.spark:spark-graphx_2.11:2.0.0:jar (spark-graphx_2.11-2.0.0.jar) 🜇
🜈 VertexAPI.scala 🗵
                      📵 Graph.scala 🤇
             val vertices: VertexRDD[VD]
              * An RDD containing the edges and their associated attributes. The entries in the RDD contain
              * <u>areturn</u> an RDD containing the edges in this graph
              * <u>@see</u> [[Edge]] for the edge type.
            val edges: EdgeRDD[ED]
```

```
val resFromFilter = graph.edges.filter((e1) => e1.
    println(resFromFilter)
    val res = graph.mapEdges(e => e.attr.toUpperC
    println(res.edges.collect().toList)

geAPI > \(\lambda(e1:Any)\)
e Vertex API \(\times\)
ed: 1 of 1 test-1 s 2 ms
vattr String
vattr String
vattr String
vattr String
vattr String
vattr String
vattr String
vattr String
vattr String
vattr String
vattr String
vattr String
vattr String
vattr String
vattr String
vattr String
vattr String
vattr String
vattr String
vattr String
vattr String
vattr String
vattr String
vattr String
vattr String
vattr String
vattr String
vattr String
vattr String
vattr String
vattr String
vattr String
vattr String
vattr String
vattr String
vattr String
vattr String
vattr String
vattr String
vattr String
vattr String
vattr String
vattr String
vattr String
vattr String
vattr String
vattr String
vattr String
vattr String
vattr String
vattr String
vattr String
vattr String
vattr String
vattr String
vattr String
vattr String
vattr String
vattr String
vattr String
vattr String
vattr String
vattr String
vattr String
vattr String
vattr String
vattr String
vattr String
vattr String
vattr String
vattr String
vattr String
vattr String
vattr String
vattr String
vattr String
vattr String
vattr String
vattr String
vattr String
vattr String
vattr String
vattr String
vattr String
vattr String
vattr String
vattr String
vattr String
vattr String
vattr String
vattr String
vattr String
vattr String
vattr String
vattr String
vattr String
vattr String
vattr String
vattr String
vattr String
vattr String
vattr String
vattr String
vattr String
vattr String
vattr String
vattr String
vattr String
vattr String
vattr String
vattr String
vattr String
vattr String
vattr String
vattr String
vattr String
vattr String
vattr String
vattr String
vattr String
vattr String
vattr String
vattr String
vattr String
vattr String
vattr String
vattr String
vattr String
vattr String
vattr String
vattr String
vattr String
vattr String
vattr String
vattr String
vattr String
vattr String
vattr St
```

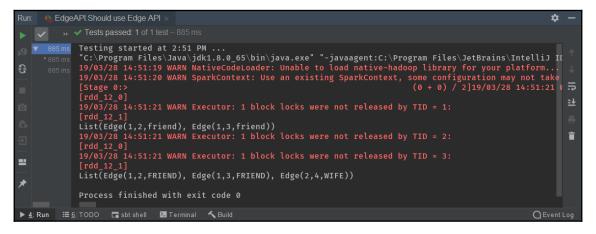

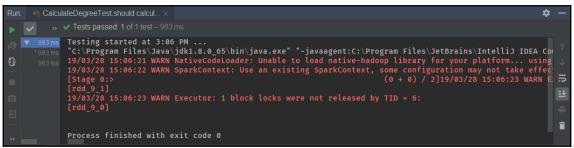

```
Run: CalculateDegreeTest ×

""" Tests passed: 1 of 1 test – 1 s 47 ms

""" Is 47 ms

1 s 47 ms

1 s 47 ms

1 s 47 ms

1 s 47 ms

1 s 47 ms

1 s 47 ms

1 s 47 ms

1 s 47 ms

1 s 47 ms

1 s 47 ms

1 s 47 ms

1 s 47 ms

1 s 47 ms

1 s 47 ms

1 s 47 ms

1 s 47 ms

1 s 47 ms

1 s 47 ms

1 s 47 ms

1 s 47 ms

1 s 47 ms

1 s 47 ms

1 s 47 ms

1 s 47 ms

1 s 47 ms

1 s 47 ms

1 s 47 ms

1 s 47 ms

1 s 47 ms

1 s 47 ms

1 s 47 ms

1 s 47 ms

1 s 47 ms

1 s 47 ms

1 s 47 ms

1 s 47 ms

1 s 47 ms

1 s 47 ms

1 s 47 ms

1 s 47 ms

1 s 47 ms

1 s 47 ms

1 s 47 ms

1 s 47 ms

1 s 47 ms

1 s 47 ms

1 s 47 ms

1 s 47 ms

1 s 47 ms

1 s 47 ms

1 s 47 ms

1 s 47 ms

1 s 47 ms

1 s 47 ms

1 s 47 ms

1 s 47 ms

1 s 47 ms

1 s 47 ms

1 s 47 ms

1 s 47 ms

1 s 47 ms

1 s 47 ms

1 s 47 ms

1 s 47 ms

1 s 47 ms

1 s 47 ms

1 s 47 ms

1 s 47 ms

1 s 47 ms

1 s 47 ms

1 s 47 ms

1 s 47 ms

1 s 47 ms

1 s 47 ms

1 s 47 ms

1 s 47 ms

1 s 47 ms

1 s 47 ms

1 s 47 ms

1 s 47 ms

1 s 47 ms

1 s 47 ms

1 s 47 ms

1 s 47 ms

1 s 47 ms

1 s 47 ms

1 s 47 ms

1 s 47 ms

1 s 47 ms

1 s 47 ms

1 s 47 ms

1 s 47 ms

1 s 47 ms

1 s 47 ms

1 s 47 ms

1 s 47 ms

1 s 47 ms

1 s 47 ms

1 s 47 ms

1 s 47 ms

1 s 47 ms

1 s 47 ms

1 s 47 ms

1 s 47 ms

1 s 47 ms

1 s 47 ms

1 s 47 ms

1 s 47 ms

1 s 47 ms

1 s 47 ms

1 s 47 ms

1 s 47 ms

1 s 47 ms

1 s 47 ms

1 s 47 ms

1 s 47 ms

1 s 47 ms

1 s 47 ms

1 s 47 ms

1 s 47 ms

1 s 47 ms

1 s 47 ms

1 s 47 ms

1 s 47 ms

1 s 47 ms

1 s 47 ms

1 s 47 ms

1 s 47 ms

1 s 47 ms

1 s 47 ms

1 s 47 ms

1 s 47 ms

1 s 47 ms

1 s 47 ms

1 s 47 ms

1 s 47 ms

1 s 47 ms

1 s 47 ms

1 s 47 ms

1 s 47 ms

1 s 47 ms

1 s 47 ms

1 s 47 ms

1 s 47 ms

1 s 47 ms

1 s 47 ms

1 s 47 ms

1 s 47 ms

1 s 47 ms

1 s 47 ms

1 s 47 ms

1 s 47 ms

1 s 47 ms

1 s 47 ms

1 s 47 ms

1 s 47 ms

1 s 47 ms

1 s 47 ms

1 s 47 ms

1 s 47 ms

1 s 47 ms

1 s 47 ms

1 s 47 ms

1 s 47 ms

1 s 47 ms

1 s 47 ms

1 s 47 ms

1 s 47 ms

1 s 47 ms

1 s 47 ms

1 s 47 ms

1 s 47 ms

1 s 47 ms

1 s 47 ms

1 s 47 ms

1 s 47 ms

1 s 47 ms

1 s 47 ms

1 s
```

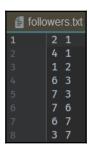